## **PDF/A segédlet**

A 2020/2021-es tanév őszi félévében a Műszaki Informatikai Karon készült szak- és diplomadolgozatok feltöltése kizárólag PDF/A formátumban lehetséges. Ez a formátum annyiban szigorúbb a "sima" PDF-nél, hogy a dokumentumban használt összes betűtípus, színkód és egyéb kiegészítő információ is bele van ágyazva. Ez garantálja az elektronikus dokumentumok, hosszú távú, időtálló archiválhatóságát, hisz jó pár év múlva sem okoz gondot, ha megváltozik az operációs rendszerek által támogatott betűkészletek vagy épp a színek kódolása.

## **PDF/A validálására ajánlott megoldás (veraPDF):** http://verapdf.org/

A legtöbb modern alkalmazás közvetlenül is támogatja a PDF/A formátumban történő mentést.

#### **MS Word**

A *Fájl* menü *Mentés másként* lehetőségét (*F12*) választva a *Fájl típusa* legördülő menüjéből válasszuk a *PDF* elemet, ezután kattintsunk a *Beállítások...* gombra. A felnyíló párbeszédablakban jelöljük be az *ISO 19005-1 kompatibilis (PDF/A)* jelölőnégyzetet. Ezután kattintsunk az *OK* gombra, majd adjuk meg a fájl nevét és kattintsunk a Mentés gombra.

### **LibreOffice**

A *Fájl* menü *Exportálás másként → Exportálás PDF-be…* lehetőségét választva, a megjelenő párbeszédablakban jelöljük be az *Archív (PDF/A, ISO 19005)* jelölőnégyzetet, végül kattintsunk az Exportálás gombra.

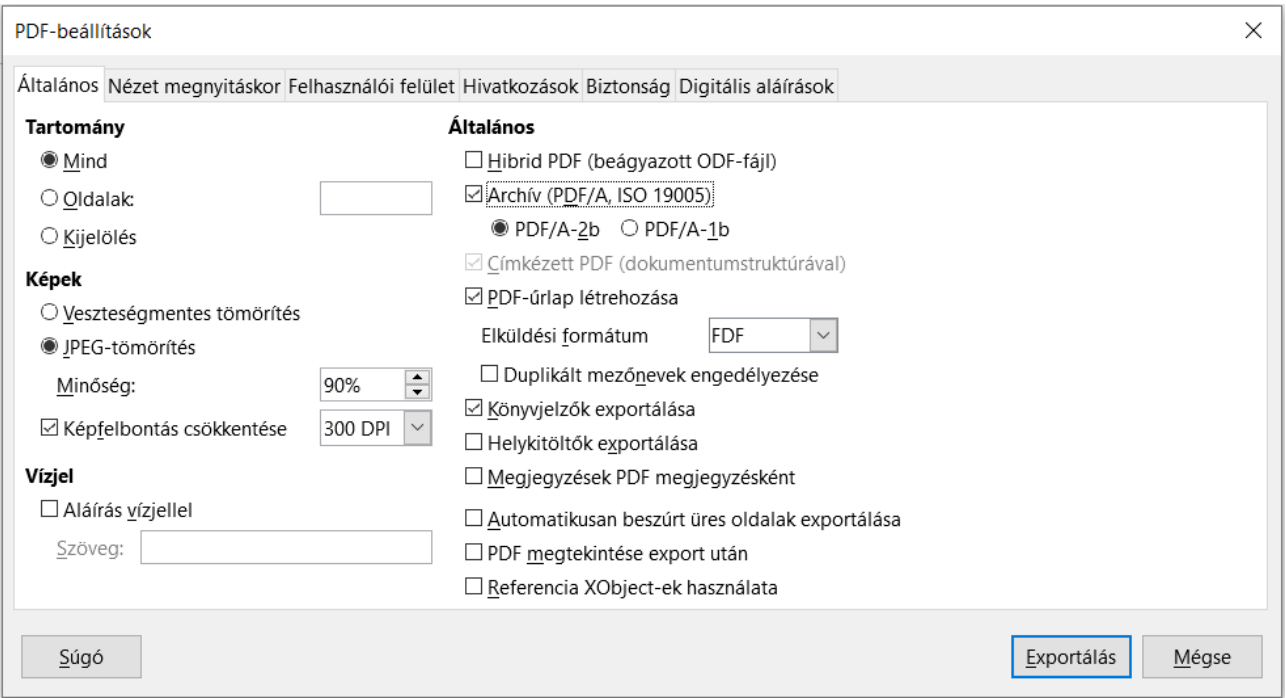

# **TeX-fájlok**

A matematikai jelölések és képletek professzionális megjelenítését biztosító TeX környezetet használók számára két lehetőség van:

 A *pdfa.mik.uni-pannon.hu* weboldal a megszerkesztett és feltöltött TeX dokumentumot kiegészíti minden olyan elemmel, amely a szabványos PDF/A formátumú dokumentumok

előállításához szükséges. Az elkészült fájlt letöltve és visszamásolva az eredeti helyére, ismét futtatni kell a TeX környezet PDF-konvertálóját. Az így előállított fájl PDF/Akompatibilis lesz, megőrizve a dokumentumon belüli hivatkozásokat is, valamint az oldalon megadott metainformációkat (szerző, cím, stb.) is tartalmazza.

 A TeX környezetben elkészült PDF utólagos konvertálása is lehetséges (lásd a következő részt!), de ilyenkor a dokumentumon belüli hivatkozások nem működnek.

### **PDF-fájlok utólagos konvertálása PDF/A formátumba**

Mac OS rendszereken kevesebb lehetőség áll rendelkezésre PDF/A szabványú dokumentumok mentésére, de az alábbi linken található módszer az első tesztek alapján megfelelő eredményt ad: https://pdf.wondershare.com/how-to/convert-pdf-to-pdfa.html

Windows rendszerek esetében jóval több lehetőség adott, ezek közül a PDF-XChange Editor egyszerűen használható és az általa generált PDF is megfelel a legszigorúbb elvárásoknak: <https://www.tracker-software.com/product/pdf-xchange-editor>

Az alábbi, képernyőfotókból álló kis segédlet bemutatja, hogy mennyire egyszerű egy LaTeX-ből generált PDF-et (de valószínűleg más forrásból származó PDF-et is) PDF/A-kompatibilissé tenni.

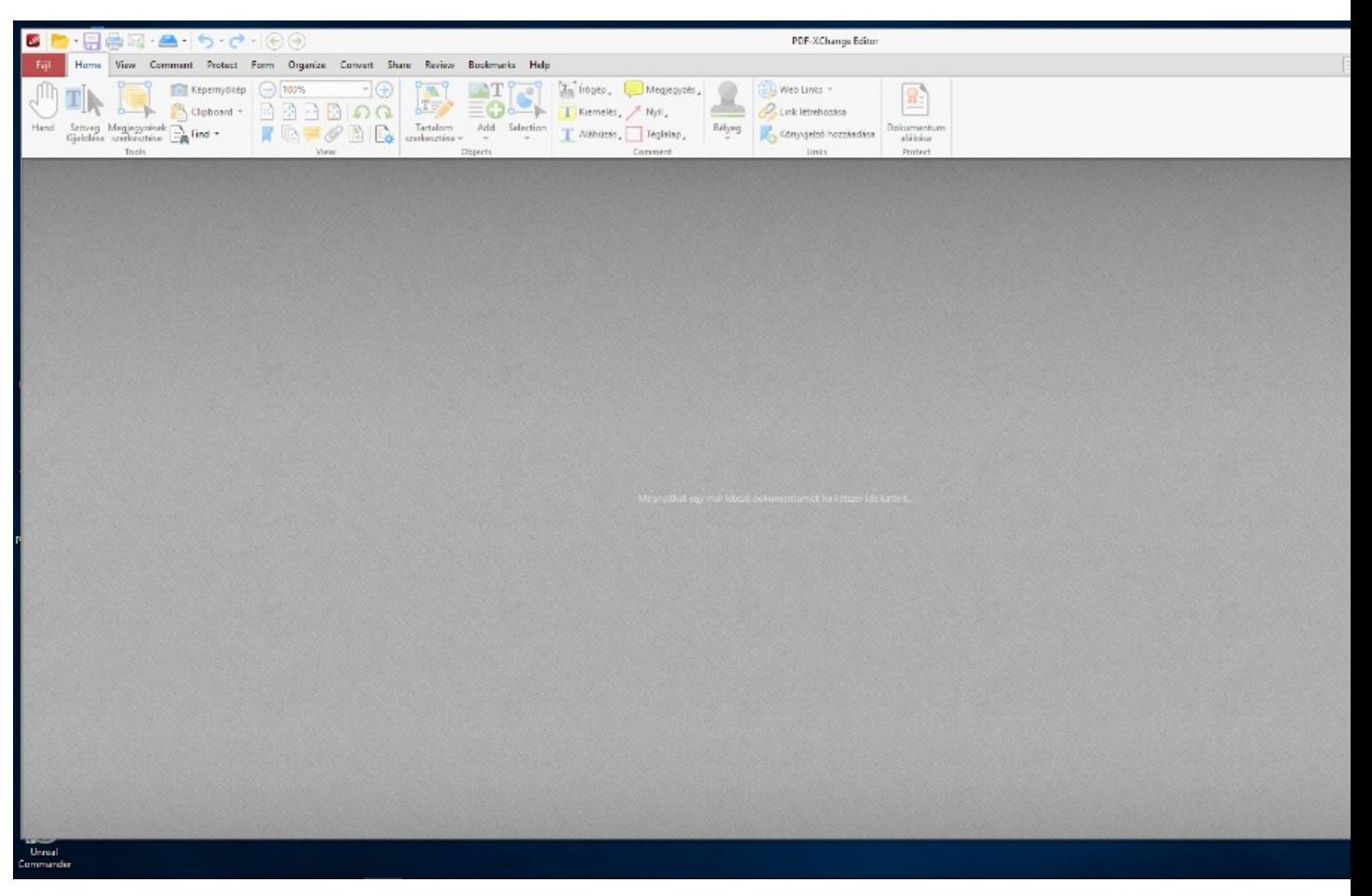

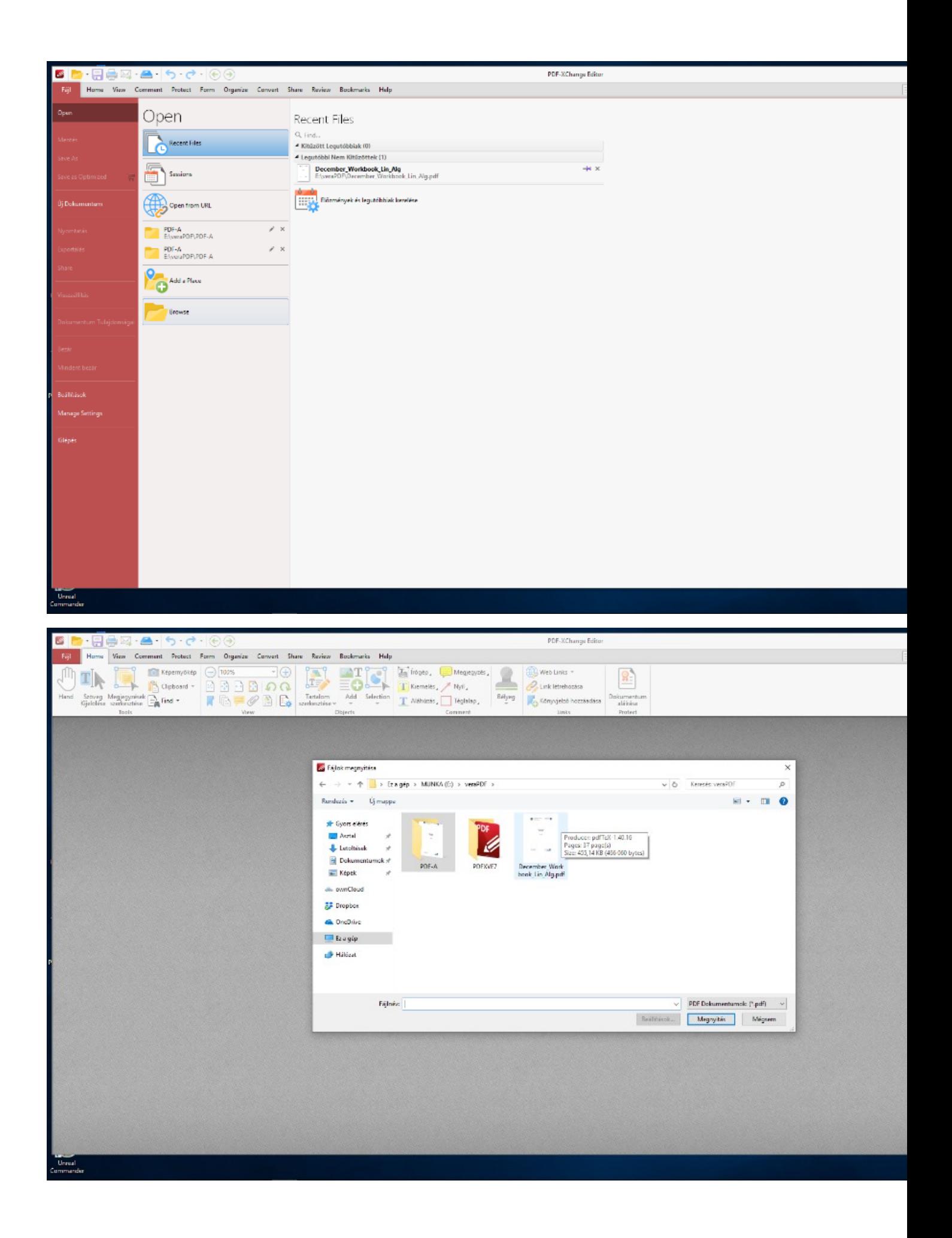

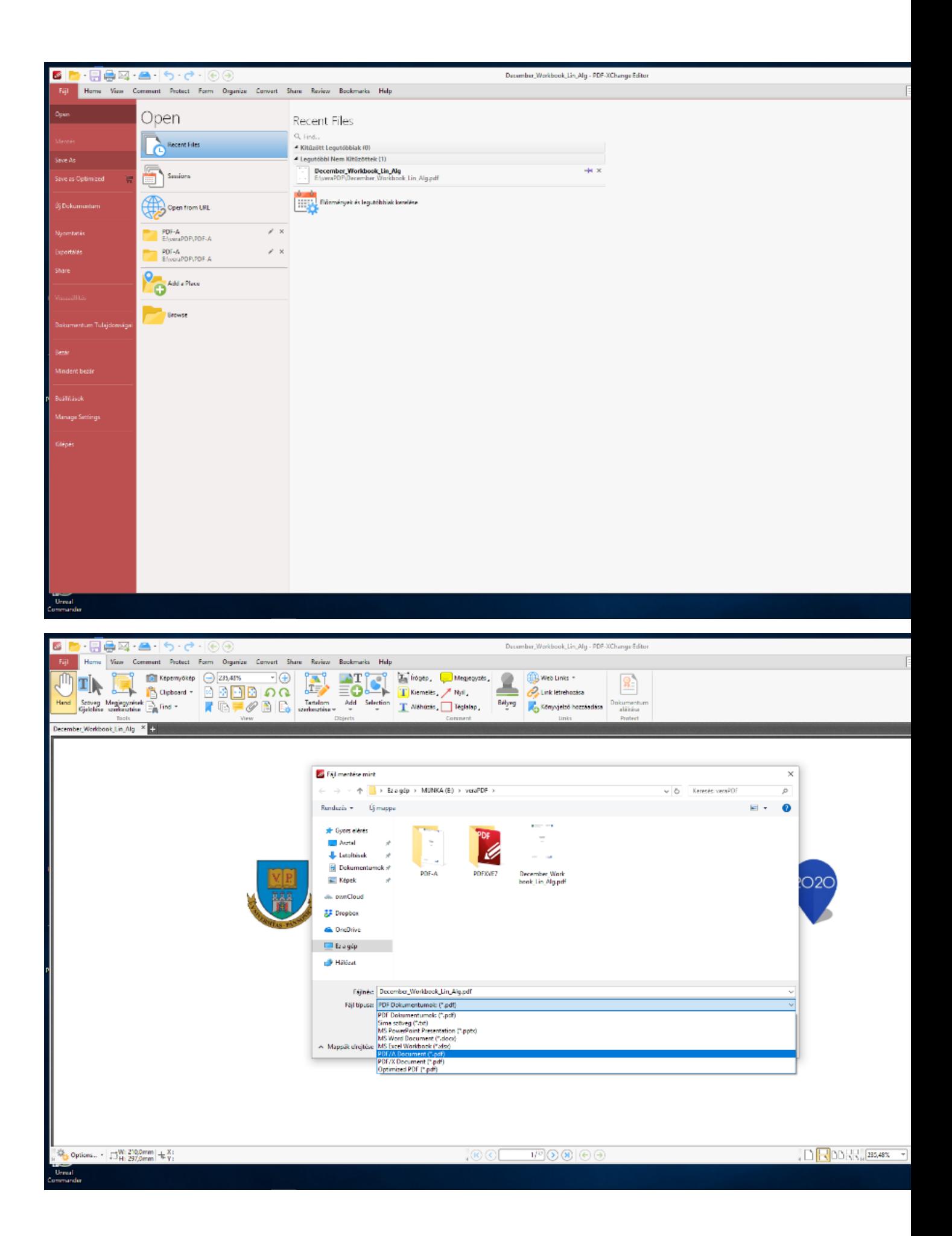

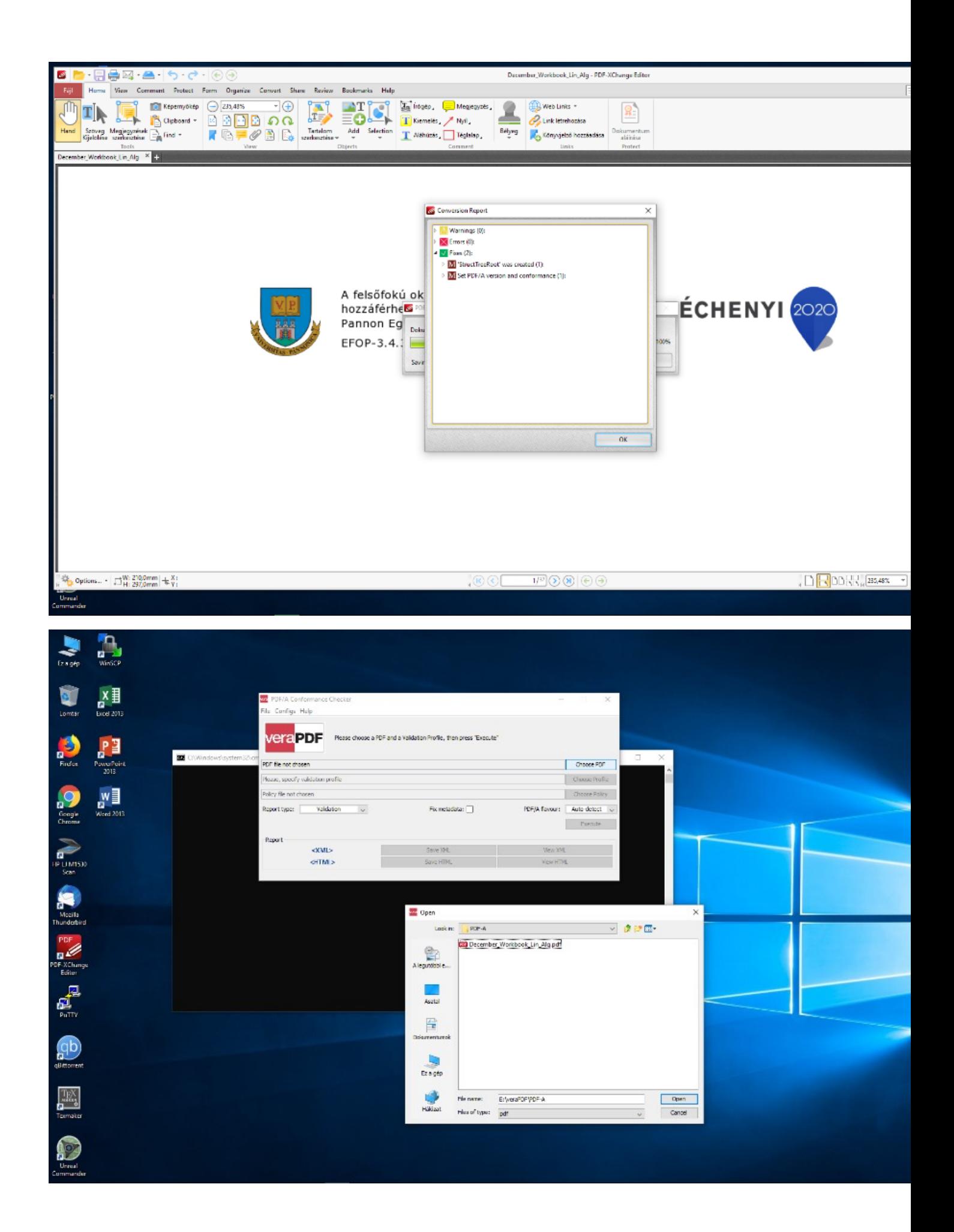

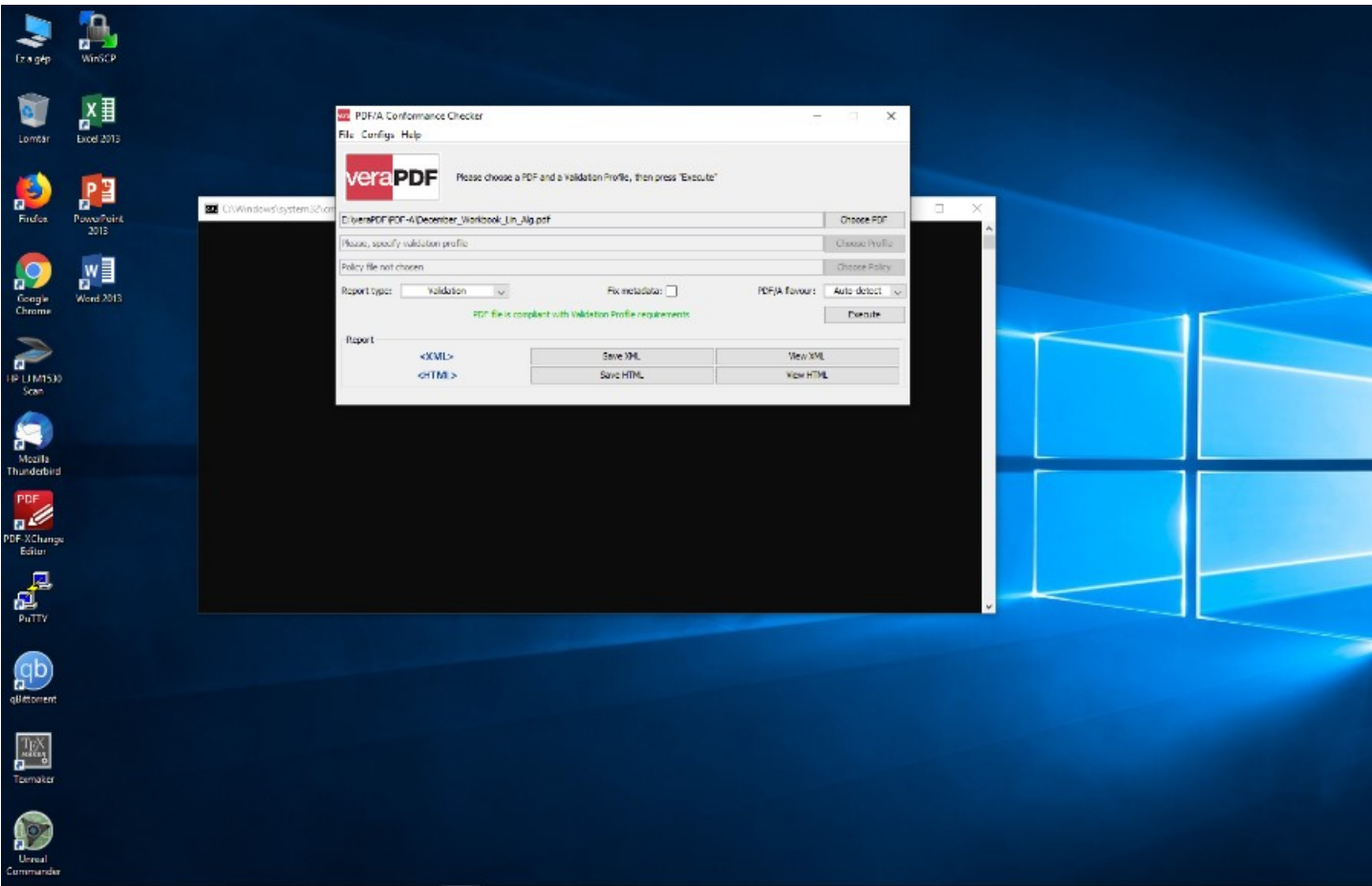